Title stata.com

**Intro 2** — A tour of concepts and commands

Description Remarks and examples Also see

### **Description**

There is one key concept on which the collection system is built—tags.

In this entry, we introduce tags and how they are created and used by the collect commands. Along the way, we will introduce several of the most important collect commands. Our focus here is on concepts and general features. We will not attempt to cover everything. See [TABLES] Intro 3 for the quickest overview of the features.

We make no attempt in this entry to create pretty or interesting tables. Our sole purpose is to introduce concepts and commands.

### Remarks and examples

stata.com

Remarks are presented under the following headings:

Tags, dimensions, and levels

Introducing collect:

Introducing collect layout

Introducing collect recode

Using collect layout

Selecting specific levels of a dimension

What is in my collection?

Introducing collect levelsof

Introducing collect label list

Where do result labels come from?

Introducing collect label levels

Introducing collect label save

Introducing collect label use

Interactions in collect layout

Introducing collect style cell

Introducing collect preview

Reordering columns

More layout

Introducing collect style autolevels

What is in my collection, regression edition

The result levels  $\_r\_b$ ,  $\_r\_se$ , . . .

The colname dimension

Labels on levels of dimension colname

collect layout with regression results

Introducing collect style showbase

Tables of model statistics

What is in my collection, multiple-equation models (dimension coleq)

What is in my collection, collecting results from multiple commands (dimension cmdset)

Seeing what is my collection

Introducing collect dims

Factor variables in regressions and other commands

Special dimensions created by table

Dimension variables

Variables from statistic() option—dimension var

Dimension colname and matching to regressions

Index of command() options—dimension command
Index of command() and statistic() options—dimension statemd
Other dimensions
Let's talk styles
Overview
Basic targeting
Advanced targeting
Saving and using
Exporting
Saving collections
Managing collections

### Tags, dimensions, and levels

Your goal is to construct tables from the results of one or more commands. You need something to organize results from commands in such a way that you can conveniently place the results onto the rows and columns of tables. You would also like to control how everything looks, from the row and column headers to numeric formats, or even to the background color of an emphasized result. You do all that using the collection system, and the collection system needs to do lots of bookkeeping. The bookkeeping system for collect is tags.

We start by collecting results. Collecting results is as simple as placing the prefix collect in front of any command that returns results. Let's also place a by prefix in front of our command so we have results by each level of the by variables.

#### Introducing collect:

- . use https://www.stata-press.com/data/r18/nhanes21 (Second National Health and Nutrition Examination Survey)
- . collect clear
- . sort sex region
- . collect: by sex region: summarize weight

| N-1-            |               |          |           |       |        |  |
|-----------------|---------------|----------|-----------|-------|--------|--|
| -> sex = Male,  | region = NE   |          |           |       |        |  |
| Variable        | 0bs           | Mean     | Std. dev. | Min   | Max    |  |
| weight          | 1,018         | 78.15295 | 12.89267  | 47.17 | 129.84 |  |
| -> sex = Male,  | region = MW   |          |           |       |        |  |
| Variable        | 0bs           | Mean     | Std. dev. | Min   | Max    |  |
| weight          | 1,310         | 78.24791 | 13.50132  | 41.5  | 139.03 |  |
| -> sex = Male,  | region = S    |          |           |       |        |  |
| Variable        | 0bs           | Mean     | Std. dev. | Min   | Max    |  |
| weight          | 1,332         | 77.5923  | 14.27054  | 30.84 | 158.53 |  |
| -> sex = Male,  | region = W    |          |           |       |        |  |
| Variable        | 0bs           | Mean     | Std. dev. | Min   | Max    |  |
| weight          | 1,255         | 77.98812 | 13.6871   | 44.11 | 175.88 |  |
| -> sex = Female | e, region = N | E        |           |       |        |  |
| Variable        | 0bs           | Mean     | Std. dev. | Min   | Max    |  |
| weight          | 1,078         | 65.50096 | 14.0839   | 39.12 | 148.21 |  |
| -> sex = Female | e, region = M | W        |           |       |        |  |
| Variable        | Obs           | Mean     | Std. dev. | Min   | Max    |  |
| weight          | 1,464         | 66.50488 | 14.7564   | 34.93 | 159.44 |  |
| -> sex = Female | e, region = S |          |           |       |        |  |
| Variable        | Obs           | Mean     | Std. dev. | Min   | Max    |  |
| weight          | 1,521         | 67.16907 | 15.19103  | 35.27 | 138.91 |  |
| -> sex = Female | e, region = W |          |           |       |        |  |
| Variable        | Obs           | Mean     | Std. dev. | Min   | Max    |  |
| weight          | 1,373         | 66.11902 | 14.66786  | 36.06 | 134.61 |  |

So we have computed means, standard deviations, and the minimum and maximum of weight for each combination of the levels of variables sex and region. By placing the collect: prefix in front of the by: command, we have collected those results into the default collection. We collect cleared first to be sure we were starting clean and not adding to an existing collection.

For readers more familiar with pounds, these weights are in kilograms; you can double these numbers in your head. Or multiply by 2.2 to be more accurate.

What do we mean by "collected"? The results have been stored, but more importantly they have been tagged. Let's trim down all of that by: output and focus on the means. Here is a "picture" of what collect: has done.

```
by sex region: summarize weight --> Collection
```

Or, more specifically,

```
_____
                               value tags
Variable | ... Mean
  sex = Male, region = NE
  weight | ... 78.15295 ... -->
                               78.15 sex[Male] region[NE] result[mean]
  sex = Male, region = MW
  weight | ... 78.24791 ... --> 78.25 sex[Male] region[MW] result[mean]
  sex = Male, region = S
  weight | ... 77.5923 ... -->
                               77.59 sex[Male] region[S] result[mean]
  sex = Male, region = W
                               77.99 sex[Male] region[W] result[mean]
  weight | ... 77.98812 ...
                           -->
  sex = Female, region = NE
                           -->
                                65.50 sex[Female] region[NE] result[mean]
  weight | ... 65.50096 ...
  sex = Female, region = MW
                               66.50 sex[Female] region[MW] result[mean]
  weight | ... 66.50488 ...
                           -->
  sex = Female, region = S
  weight | ... 67.16907 ... -->
                               67.17 sex[Female] region[S] result[mean]
  sex = Female, region = W
  weight | ... 66.11902 ... -->
                               66.11 sex[Female] region[W] result[mean]
```

Consider the first mean, 78.15. In the collection, it is tagged with sex[Male], region[NE], result[mean]. The second mean is tagged with sex[Male], region[MW], result[mean]. So one of its tags is the same as the first value—both are tagged sex[Male]. The region tags differ across the two means—region[MW] and region[NE]. All the values are tagged with result[mean].

Scanning the "picture", it is clear that each value is tagged with the levels of the sex and region variables from its by group. That seems sensible.

Each tag has two parts—part1 [part2]. Having two parts lets us group related things using part1. Having two parts also lets us refer to all the tags with the same part1 by just saying the name of part1 and not having to enumerate all the names in part2.

In the collection system, we do not call them "part1" and "part2". We could, but eventually this entry would start to sound like a Dr. Seuss children's book. We call "part1" dimension, and we call "part2" level, or level within dimension, dimension [level].

Every tag always has this two-part structure.

In our collection, we have considered three dimensions—sex, region, and result. Dimension sex has two levels—Male and Female. Dimension region has four levels—NE, MW, S, and W.

We can specify all levels in the sex dimension by typing either sex[Male] sex[Female] or just sex.

#### Introducing collect layout

Let's take advantage of referring to groups of tags by just their dimension name and create our first table. The command for laying out tables is collect layout, and it wants us to specify what goes on the rows and columns of the table. We computed means across two categorical variables,

and collect tagged those means with the categories of those variables. Those tags seem like the natural things to put on the rows and columns of our table.

The basic syntax of collect layout is

```
collect layout (row tags) (column tags) (table tags)
```

We will specify all the sex tags for the rows and all the region tags for the columns. Recalling that the dimension names typed alone represent all the tags in the dimension, we type

. collect layout (sex) (region) (result[mean]) Collection: default Rows: sex Columns: region Tables: result[mean] Table 1: 2 x 4

|                | NE | MW | S              | W |
|----------------|----|----|----------------|---|
| Male<br>Female |    |    | 77.59<br>67.17 |   |

The row headers in the table result from enumerating all the tags in dimension sex-Male and Female. The column headers result from enumerating all the tags in the dimension region—NE, MW, S, and W. Each cell in the table is identified by the intersection of the levels of sex and region from the cell's row and column headers. So the first cell is identified by sex[Male] and region[NE], and it is filled in with the value in the collection that has those two tags (78.15). Continuing down the first column, we see the cell at the bottom left of the table gets its tags from its row and column and is thus sex[Female] and region[NE], which is 65.50 from the collection. And so on. That is how collect layout fills in a simple table like ours.

The only thing a bit surprising is that we specified something for the table tags, result [mean], when we wanted only one table. We have not discussed it yet, but summarize stored multiple results, and the collect prefix collected all of them. In addition to the means, our collection contains the standard deviation, the minimum, the maximum, and several other results. So we needed to tell collect layout which statistic we wanted, and we did that by specifying a table tag. We wanted only one statistic, means, and only one table, so we specified only one tag-result[mean].

We have been telling a little fib about the names of some dimension levels. The by variables sex and region are numeric variables in the dataset, and their values are labeled with the labels we see on the by results and in the table we produced-Male, Female, NE, MW, S, and W. To ease in mapping the results of our by: summarize command to the tags in the collection, we pretended that the levels of sex and region were the level labels. In truth, the collection mirrors the dataset. The levels of sex are actually numeric-1 for Male and 2 for Female. The same is true for the levels of region-1 for NE, 2 for MW, 3 for S, and 4 for W. The collection stores the labels for the levels separately.

We were not fibbing about mean in dimension result. mean really is the name of the level for the means. Dimension levels can be either numeric or string. If the string contains spaces, you must enclose it in quotes wherever it is used.

6

So to be more truthful, the collection looks more like

| ======     | ====== |           |              |  |  |  |  |  |  |
|------------|--------|-----------|--------------|--|--|--|--|--|--|
| Collection |        |           |              |  |  |  |  |  |  |
| ======     | ====== |           |              |  |  |  |  |  |  |
| value      |        | tags      |              |  |  |  |  |  |  |
|            |        |           |              |  |  |  |  |  |  |
| 78.15      | sex[1] | region[1] | result[mean] |  |  |  |  |  |  |
| 78.25      | sex[1] | region[2] | result[mean] |  |  |  |  |  |  |
| 77.59      | sex[1] | region[3] | result[mean] |  |  |  |  |  |  |
| 77.99      |        |           | result[mean] |  |  |  |  |  |  |
| 65.50      | sex[2] | region[1] | result[mean] |  |  |  |  |  |  |
| 66.50      | sex[2] | region[2] | result[mean] |  |  |  |  |  |  |
| 67.17      | sex[2] | region[3] | result[mean] |  |  |  |  |  |  |
| 66.12      | sex[2] | region[4] | result[mean] |  |  |  |  |  |  |
|            |        |           |              |  |  |  |  |  |  |

| dimension | level | label  |
|-----------|-------|--------|
|           |       |        |
| sex       | 1     | Male   |
|           | 2     | Female |
| region    | 1     | NE     |
|           | 2     | MW     |
|           | 3     | S      |
|           | 4     | W      |
| result    | mean  | Mean   |
|           |       |        |

From here on, we will use the actual numeric levels created by collect for dimensions sex and region.

#### Introducing collect recode

As a sidebar, with a small collection like ours, we could have easily turned our fib into the truth. The command collect recode recodes dimension levels from one value to another. Were we to type

```
. collect recode sex 1=Male 2=Female
. collect recode region 1=NE 2=MW 3=S 4=W
```

then everything we said above would be true. And we could use terms like sex[Female] rather than sex[2] in everything we type below.

### Using collect layout

You might be thinking that you can do everything we have done so far with the table command, and you are right. In fact, you could have created a collection that is very similar to the one we are working with by typing

```
. table (sex) (region), statistic(mean weight)
```

Let's start doing things that you cannot do with table directly.

By the way, the collection that table creates is so similar to the one we created with collect: by: that you could do everything we do below after either the table command above or the collect: by: command we started with. The main difference you would see is that table computed subtotals for sex and region and created levels for those totals in the sex and region dimensions. You can prevent that by adding the option nototals.

First, let's transpose our table by swapping where sex and region appear in the command.

```
. collect layout (region) (sex) (result[mean])
```

Collection: default Rows: region Columns: sex

Tables: result[mean]

Table 1: 4 x 2

|               | Male                             | Female                           |
|---------------|----------------------------------|----------------------------------|
| NE<br>MW<br>S | 78.15<br>78.25<br>77.59<br>77.99 | 65.50<br>66.50<br>67.17<br>66.12 |

Wait! You say, "I could have done that with table by typing".

```
. table (region) (sex), statistic(mean weight)
```

That is not the same thing, table went back through the dataset, recomputed statistics, and then presented them in tabular form. If your dataset had 1 billion observations, that could take some time. We just told collect layout to show us the existing collection in a different way.

Let's go on.

#### Selecting specific levels of a dimension

We have been using dimensions sex and region to represent all the tags associated with their levels. That implies that we did not need to use all the levels of sex and region in our layout command. And, indeed, that is true. We could type just a few tags specifically, or even one.

```
. collect layout (region[1] region[3] region[4]) (sex[2]) (result[mean])
```

Collection: default

Rows: region[1] region[3] region[4]

Columns: sex[2]

Tables: result[mean]

Table 1: 3 x 1

|    | Female |
|----|--------|
| NE | 65.50  |
| S  | 67.17  |
| W  | 66.12  |

We explicitly typed out the list of region tags. There is a shorthand for specifying lists of levels within a dimension—type the list within the brackets. The following would have produced an identical table:

```
. collect layout (region[1 3 4]) (sex[2]) (result[mean])
```

R

Taken to extremes, collect layout is the way to pull a single value out of a collection.

```
. collect layout (region[3]) (sex[2]) (result[mean])
Collection: default
    Rows: region[3]
    Columns: sex[2]
    Tables: result[mean]
    Table 1: 1 x 1
Female
S 67.17
```

### What is in my collection?

We have been ignoring that result dimension. Let's rectify that.

#### Introducing collect levelsof

First, let's list the levels of result.

```
. collect levelsof result
Collection: default
Dimension: result
    Levels: N Var max mean min sd sum sum_w
```

If you use summarize much, that list of levels may look familiar. Let's use that list to be a little more explicit about what values collect actually collects. It collects everything that is returned by your command in e() or r(). The final summarize from our by command is the last r-class command we have run. Here are the results returned by that summarize.

```
. return list scalars:  r(sum) = 90781.40996932983   r(max) = 134.6100006103516   r(min) = 36.06000137329102   r(sd) = 14.66785984772278   r(Var) = 215.1461125124382   r(mean) = 66.11901672930068   r(sum_w) = 1373   r(N) = 1373
```

The names of the r() results returned by summarize are a one-to-one match with the level names in dimension result. They are ordered differently because collect keeps the levels sorted alphabetically (with capitals first). Regardless, the names of the levels are exactly the names of the r() results, with "r()" stripped away. The same would be true if we collected results from a command that returns in e(). Every result is collected, and it is tagged with its r() or e() name. Well, almost every result; we will amend that in collect get, but you will not care.

As we saw earlier, every collected value has multiple tags, but one of them will always be its result [name], where name is taken from its e() or r() name.

The simple list of levels from collect levelsof does not tell us much. We can learn a bit more about the levels by listing their labels.

#### Introducing collect label list

```
. collect label list result, all
 Collection: default
  Dimension: result
      Label: Result
Level labels:
          N Number of observations
        Var Variance
        max Maximum
       mean Mean
        min Minimum
         sd Std. dev.
        sum Sum of variable
       sum_w Sum of the weights
```

Now we are getting somewhere. Those results are everything that was reported on the summarize output plus a "Sum of variable", "Sum of the weights", and a "Variance".

#### Where do result labels come from?

Where did those labels come from? They are system default labels for collections. There is a default label for nearly every result returned in r() or e() by official commands.

#### Introducing collect label levels

It is easy for you to change a label. Perhaps you think "Number of observations" is too verbose, particularly if you want to make it a column in a table. Let's make it way shorter; lots of folks just go with "N".

. collect label levels result N "N", modify

Maybe we should also shorten the other two long labels.

. collect label levels result sum "Sum" sum\_w "Sum wts.", modify

#### Introducing collect label save

Later, after you have made lots of label changes, you can save your preferred labels in a file. Type

. collect label save mylabels

where mylabels is whatever filename you prefer. Over time, you may override most of the default system labels.

### Introducing collect label use

You can later apply those labels to a collection by typing

. collect label use mylabels

You do not have to worry if your collection does not contain some of the things you are labeling. The labels exist separately, and there is no harm in labeling things not in your collection. In fact, if those things are later created in your collection because you collect more results, they will get your labels automatically. So you can type collect label use mylabels when you first create a collection or right before you create a table; it makes no difference.

Now that we know what other results are tagged by dimension result, let's put some of those in a table. One possibility that comes to mind is to remove the shackles of result[mean] from our earlier layout command and ask for all levels of result as tables.

```
. collect layout (region) (sex) (result)
```

Collection: default
Rows: region
Columns: sex
Tables: result
Table 1: 4 x 2
Table 2: 4 x 2
Table 3: 4 x 2
Table 4: 4 x 2
Table 5: 4 x 2
Table 6: 4 x 2
Table 7: 4 x 2
Table 8: 4 x 2

N

|    | Male    | Female  |
|----|---------|---------|
| NE |         | 1078.00 |
| MW | 1310.00 | 1464.00 |
| S  | 1332.00 | 1521.00 |
| W  | 1255.00 | 1373.00 |

#### Variance

|               | Male                                 | Female           |
|---------------|--------------------------------------|------------------|
| NE<br>MW<br>S | 166.22<br>182.29<br>203.65<br>187.34 | 217.75<br>230.77 |

(output omitted)

#### Sum wts.

|               | Male               | Female                                   |
|---------------|--------------------|------------------------------------------|
| NE<br>MW<br>S | 1310.00<br>1332.00 | 1078.00<br>1464.00<br>1521.00<br>1373.00 |

### Interactions in collect layout

Well, that was easy to type but not very interesting. For a table like this, it is time to learn about interactions.

First, let's consider our collection for a minute. We chose this particular problem earlier because it was two dimensional, just like many tables. We chose region for the rows and sex for the columns. The interaction of those two dimensions produces the cells in the table. By "interaction", we mean all combinations of the levels of region with the levels of sex. In one cell, you must be both male and in the Northeast. In another cell, you must be both female and in the South.

But wait. Our collection does not really have just two dimensions. That was an artifact of our considering only the mean. We have a whole other dimension—result. Our results really form a cube—region X sex X result. There is a value in every cell of that cube. Now you see the reason we call part1 of our tags a dimension.

collect layout automatically interacts the row and column specifications. For our current example, each row represents a level of dimension region, and each column represents a level of sex. Each cell results from the interaction of the levels of its row and column. When we added the result dimension to create separate tables, each sex, region, and result triad represented one of the cells in one of the tables. Each cell was the result of a three-way interaction.

There is a term for interactions that you place on the rows of tables—"super rows". Likewise, tables can have super columns. If a table has either super rows or super columns, it is representing an underlying three-dimensional set of results. If it has both super rows and super columns, it is representing a four-dimensional set of results. You might have super-super rows or super-super columns. collect allows over 20 supers in each of the row, column, and table specifications; so you can represent up to silly-dimensional results.

Adding a super row or a super column is as easy as explicitly interacting two dimensions in the collect layout specification. You interact two dimensions by placing a # between them. Let's put our original row and column dimensions both onto the rows.

. collect layout (sex#region) (result[mean])

Collection: default Rows: sex#region Columns: result[mean] Table 1: 10 x 1

|            | Mean  |
|------------|-------|
| Male<br>NE | 78.15 |
| MW         | 78.25 |
| S          | 77.59 |
| W          | 77.99 |
| Female     |       |
| NE         | 65.50 |
| MW         | 66.50 |
| S          | 67.17 |
| W          | 66.12 |
|            | i     |

Now the levels of dimension sex form super rows and the levels of region form rows within sex. These are the same results from our very first table, just organized differently.

We moved result [mean] to the column specification because there was no longer a reason to specify a tables dimension.

We could have specified a tables dimension and typed

. collect layout (sex#region) () (result[mean])

Note that an empty () is perfectly acceptable. It indicates that there are no tags for the columns.

We could even have pulled the interaction of dimension result into the rows specification and not specified any columns or tables.

. collect layout (sex#region#result[mean])

All of these commands produce a single column of results. Type them and see. The labels change a bit because collect layout tries to keep you informed of what you are seeing.

Now we are ready to put our three-dimensional data onto a table. Let's try result on the columns of the table.

. collect layout (sex#region) (result)

Collection: default
Rows: sex#region
Columns: result
Table 1: 10 x 8

|        | N       | Variance | Maximum | Mean  | Minimum | Std. dev | Sum      | Sum wts. |
|--------|---------|----------|---------|-------|---------|----------|----------|----------|
| Male   |         |          |         |       |         |          |          |          |
| NE     | 1018.00 | 166.22   | 129.84  | 78.15 | 47.17   | 12.8     | 79559.70 | 1018.00  |
| MW     | 1310.00 | 182.29   | 139.03  | 78.25 | 41.50   | 13.5     | 1.0e+05  | 1310.00  |
| S      | 1332.00 | 203.65   | 158.53  | 77.59 | 30.84   | 14.2     | 1.0e+05  | 1332.00  |
| W      | 1255.00 | 187.34   | 175.88  | 77.99 | 44.11   | 13.6     | 97875.09 | 1255.00  |
| Female |         |          |         |       |         |          |          |          |
| NE     | 1078.00 | 198.36   | 148.21  | 65.50 | 39.12   | 14.0     | 70610.03 | 1078.00  |
| MW     | 1464.00 | 217.75   | 159.44  | 66.50 | 34.93   | 14.7     | 97363.14 | 1464.00  |
| S      | 1521.00 | 230.77   | 138.91  | 67.17 | 35.27   | 15.1     | 1.0e+05  | 1521.00  |
| W      | 1373.00 | 215.15   | 134.61  | 66.12 | 36.06   | 14.6     | 90781.41 | 1373.00  |

We hope that is what you were expecting.

#### Introducing collect style cell

Some of the numbers are oddly formatted, for example, two decimal places on the observation count! This is a good time to admit that we cheated a bit at the outset. We changed the default formatting to get pretty numbers we could talk about. If you have been following along, you were already onto us because your tables showed more decimal places than ours.

Here is what we typed earlier but did not tell you about:

. collect style cell result, nformat(%8.2f)

Styles control literally everything about how a table looks. Without getting too much into styles right now, what our style command "said" was, "Set the numeric format for all results to be %8.2f." Let's set it back to its system default and redraw our table.

- . collect style cell result, nformat(%9.0g)
- . collect preview

|        | N    | Variance | Maximum | Mean     | Minimum | Std. dev. | Sum      | Sum wts. |
|--------|------|----------|---------|----------|---------|-----------|----------|----------|
| Male   |      |          |         |          |         |           |          |          |
| NE     | 1018 | 166.221  | 129.84  | 78.15295 | 47.17   | 12.89267  | 79559.7  | 1018     |
| MW     | 1310 | 182.2857 | 139.03  | 78.24791 | 41.5    | 13.50132  | 102504.8 | 1310     |
| S      | 1332 | 203.6484 | 158.53  | 77.5923  | 30.84   | 14.27054  | 103352.9 | 1332     |
| W      | 1255 | 187.3368 | 175.88  | 77.98812 | 44.11   | 13.6871   | 97875.09 | 1255     |
| Female |      |          |         |          |         |           |          |          |
| NE     | 1078 | 198.3562 | 148.21  | 65.50096 | 39.12   | 14.0839   | 70610.03 | 1078     |
| MW     | 1464 | 217.7513 | 159.44  | 66.50488 | 34.93   | 14.7564   | 97363.14 | 1464     |
| S      | 1521 | 230.7675 | 138.91  | 67.16907 | 35.27   | 15.19103  | 102164.2 | 1521     |
| W      | 1373 | 215.1461 | 134.61  | 66.11902 | 36.06   | 14.66786  | 90781.41 | 1373     |

#### Introducing collect preview

collect preview! That is a new command. We were not changing the layout, so there was no need to specify a new layout. We just asked collect to preview our existing layout using the style settings currently in effect.

Even so, "preview" seems an odd word. What we see in the Results window is often not our end goal. Often, we are creating a table to be exported to Microsoft Word, HTML, IATEX, or some other format. Moreover, some of the styles we use cannot be shown in the Results window. So this is just a preview of what you might ultimately obtain when you export your results.

Note that collect preview does not display the report about the structure of the table that collect layout displays. collect preview provides cleaner output—just the table.

With the "new" numeric format, our table shows the numbers we should have been seeing all along.

#### Reordering columns

Continuing with collect layout, you can select the levels of dimension result you want, and in any order you want, perhaps,

. collect layout (sex#region) (result[mean sd min max N])

Collection: default Rows: sex#region

Columns: result[mean sd min max N]

Table 1: 10 x 5

|        | Mean     | Std. dev. | Minimum | Maximum | N    |
|--------|----------|-----------|---------|---------|------|
| Male   |          |           |         |         |      |
| NE     | 78.15295 | 12.89267  | 47.17   | 129.84  | 1018 |
| MW     | 78.24791 | 13.50132  | 41.5    | 139.03  | 1310 |
| S      | 77.5923  | 14.27054  | 30.84   | 158.53  | 1332 |
| W      | 77.98812 | 13.6871   | 44.11   | 175.88  | 1255 |
| Female |          |           |         |         |      |
| NE     | 65.50096 | 14.0839   | 39.12   | 148.21  | 1078 |
| MW     | 66.50488 | 14.7564   | 34.93   | 159.44  | 1464 |
| S      | 67.16907 | 15.19103  | 35.27   | 138.91  | 1521 |
| W      | 66.11902 | 14.66786  | 36.06   | 134.61  | 1373 |
|        |          |           |         |         |      |

Change the order of the levels specified to collect layout, and you change the order of the columns on the table.

. collect layout (sex#region) (result[N min mean max sd N])

You can even repeat levels.

. collect layout (sex#region) (result[max max max max max max])

(Tabulus maximus?)

Type either command and see.

We could even present just the counts as a frequency cross-tabulation. Feel free to type

. collect layout (region) (sex) (result[N])

You can also organize the rows and columns differently. You might type any of these layouts or try some of your choosing.

```
. collect layout (sex#result[mean N]) (region)
. collect layout (region#result[mean min max]) (sex)
. collect layout (region#result[mean min max]) (sex)
```

#### More layout

Our result options increase dramatically if we collect summarize, detail.

```
. collect clear
. collect: by sex region: summarize weight, detail
```

Let's see what our result choices are now.

```
. collect label list result, all
 Collection: default
  Dimension: result
      Label: Result
Level labels:
          N Number of observations
        Var Variance
   kurtosis Kurtosis
        max Maximum
       mean Mean
        min Minimum
         p1 1st percentile
        p10 10th percentile
        p25 25th percentile
         p5 5th percentile
        p50 50th percentile
        p75 75th percentile
        p90 90th percentile
        p95 95th percentile
        p99 99th percentile
         sd Std. dev.
    skewness
             Skewness
        sum Sum of variable
       sum_w Sum of the weights
```

We could create a table of whatever percentile distributions interest us, perhaps the quartiles,

```
. collect layout (sex#region) (result[min p25 p50 p75 max])
```

or a finer grain,

```
. collect layout (sex#region) (result[p5 p10 p25 p50 p75 p90 p95])
```

The authors typed that and found that the labels on the percentiles are far too long. So let's shorten them.

- . collect label levels result p5 "5th" p10 "10th" p25 "25th"
- > p50 "50th" p75 "75th" p90 "90th" p95 "95th", modify
- . collect preview

|        | 5th   | 10th   | 25th  | 50th   | 75th   | 90th  | 95th   |
|--------|-------|--------|-------|--------|--------|-------|--------|
| Male   |       |        |       |        |        |       |        |
| NE     | 59.42 | 62.82  | 69.63 | 76.89  | 85.62  | 95.82 | 101.61 |
| MW     | 58.97 | 62.655 | 69.17 | 77.055 | 85.16  | 95.2  | 102.97 |
| S      | 57.49 | 60.56  | 67.19 | 76.43  | 85.84  | 95.03 | 103.19 |
| W      | 57.95 | 62.03  | 68.49 | 76.77  | 85.96  | 95.03 | 101.49 |
| Female |       |        |       |        |        |       |        |
| NE     | 47.51 | 50.24  | 55.45 | 62.88  | 72.24  | 84.48 | 91.74  |
| MW     | 48.31 | 50.69  | 56.59 | 63.62  | 73.425 | 85.39 | 94.46  |
| S      | 47.74 | 50.8   | 56.36 | 64.41  | 75.3   | 86.98 | 95.82  |
| W      | 47.85 | 50.69  | 56.25 | 63.39  | 72.92  | 85.96 | 95.6   |
|        |       |        |       |        |        |       |        |

We would like to have that %8.2f format back about now.

If you are a fan of third and fourth moments, you could assess and compare all the distributions using skewness and kurtosis.

. collect layout (sex#region) (result[mean sd skewness kurtosis])

Collection: default Rows: sex#region

Columns: result[mean sd skewness kurtosis]

Table 1: 10 x 4

|        | Mean     | Std. dev. | Skewness | Kurtosis |
|--------|----------|-----------|----------|----------|
| Male   |          |           |          |          |
| NE     | 78.15295 | 12.89267  | .5601461 | 3.705207 |
| MW     | 78.24791 | 13.50132  | .7798423 | 4.354643 |
| S      | 77.5923  | 14.27054  | .6834379 | 4.384609 |
| W      | 77.98812 | 13.6871   | .8854262 | 5.942613 |
| Female |          |           |          |          |
| NE     | 65.50096 | 14.0839   | 1.154802 | 5.090129 |
| MW     | 66.50488 | 14.7564   | 1.327805 | 6.098792 |
| S      | 67.16907 | 15.19103  | 1.100521 | 4.796148 |
| W      | 66.11902 | 14.66786  | 1.231803 | 5.036233 |

#### Introducing collect style autolevels

There is an alternative way to specify the levels on dimension result that we used in the last two tables. Instead of specifying them directly in the collect layout command, we can preset levels to be used when a dimension name is specified without levels. If you type

. collect style autolevels result mean sd skewness kurtosis

then whenever result appears alone in a collect layout command, only levels mean, sd, skewness, and kurtosis will be enumerated. We call these levels "automatic levels". It is just as though you typed result[mean sd skewness kurtosis].

#### So typing

- . collect style autolevels result mean sd skewness kurtosis
- . collect layout (sex#region) (result)

produces exactly the same result as

. collect layout (sex#region) (result[mean sd skewness kurtosis])

Every time you type collect style autolevels on the same dimension, it adds whatever levels you type to any existing autolevels for the dimension. So typing

- . collect style autolevels result p5 p10 p25
- . collect style autolevels result p50 p75 p90 p95

is equivalent to typing

. collect style autolevels result p5 p10 p25 p50 p75 p90 p95  $\,$ 

#### **Typing**

- . collect style autolevels result, clear
- . collect style autolevels result p5 p10 p25 p50 p75 p90 p95
- . collect layout (sex#region) (result)

produces exactly the same table we created earlier when we typed

. collect layout (sex#region) (result[p5 p10 p25 p50 p75 p90 p95])

collect style autolevels can be particularly convenient when you are exploring several table layouts and you want to use the same result levels on all the tables. Or, for that matter, the same levels of any dimension used in the table.

### What is in my collection, regression edition

We have already seen one unusual dimension—result. The dimensions representing categorical variables, sex and region, are easy to understand. Anyone who has created a cross-tabulation has used categorical variables as the rows and columns of a table. Dimension result was a little bit different. It is just a place where we are keeping related identifiers (levels)—in this case, all the names of results returned in r() and e().

We warn you, collect uses other unusual dimensions. And it uses a few unusual levels.

Consider the output from a regression.

. regress bpsystol age weight i.sex

| Source   | SS          | df        | MS         | Number  | r of obs  | = 10,351    |
|----------|-------------|-----------|------------|---------|-----------|-------------|
|          |             |           |            | - F(3,  | 10347)    | = 1501.75   |
| Model    | 1709209.9   | 3         | 569736.633 | Prob    | > F       | = 0.0000    |
| Residual | 3925460.13  | 10,347    | 379.381476 | R-squ   | ared      | = 0.3033    |
|          |             |           |            | - Adj R | -squared  | = 0.3031    |
| Total    | 5634670.03  | 10,350    | 544.412563 | Root I  | MSE       | = 19.478    |
|          |             |           |            |         |           |             |
| bpsystol | Coefficient | Std. err. | t          | P> t    | [95% conf | . interval] |
|          | .6374325    | 0111224   | F7 0F      | 0.000   | .6156088  | 6500560     |
| age      |             | .0111334  | 57.25      |         |           | .6592562    |
| weight   | .4170339    | .013474   | 30.95      | 0.000   | .3906221  | .4434456    |
|          |             |           |            |         |           |             |
| sex      |             |           |            |         |           |             |
| Female   | .8244702    | .4140342  | 1.99       | 0.046   | .0128832  | 1.636057    |
| _cons    | 70.13615    | 1.187299  | 59.07      | 0.000   | 67.80881  | 72.46348    |
|          | l           |           |            |         |           |             |

#### The result levels \_r\_b, \_r\_se, ...

The results are already laid out as a table with the coefficient names on the rows and the coefficient statistics on the columns. Neither the rows nor the columns fit into the dimension and level names we have been using.

Let's consider the columns first—the coefficient statistics. We certainly have an appropriate dimension where we can place these: the result dimension. What is tricky is how to name their levels. The coefficients themselves are saved as a row vector named e(b), so we could name their level b in result, as we have all the other stored results. Spoiler alert, we do not.

The problem is we do not store vectors for the standard error, the t statistic, the p-value, or the confidence interval. These are stored in hidden places or can be derived from other results. You do not care about that; you want to use what you see in the regress results in your own tables. So we gave these results special level names—\_r\_b for the regression coefficients, \_r\_se for the standard errors, and so on. Here is the full list of special level names for regression and regressionlike results:

| Identifier | Result                                                       |
|------------|--------------------------------------------------------------|
| _r_b       | coefficients or transformed coefficients reported by command |
| _r_se      | standard errors of _r_b                                      |
| _r_z       | test statistics for _r_b                                     |
| _r_z_abs   | absolute values of _r_z                                      |
| _r_df      | degrees of freedom for _r_b                                  |
| _r_p       | p-values for _r_b                                            |
| _r_lb      | lower bounds of confidence intervals for _r_b                |
| _r_ub      | upper bounds of confidence intervals for _r_b                |
| _r_ci      | confidence intervals for _r_b                                |
| _r_cri     | credible interval (CrI) of Bayesian estimates                |
| _r_crlb    | lower bound of CrI of Bayesian estimates                     |
| _r_crub    | upper bound of CrI of Bayesian estimates                     |

We admit the  $\_r\_$  is a bit much to type and requires explanation. There is a reason for the leading underscore. collect will collect all the results from e() and r() for any official command or from any command written by you or by other users. Those results could have any valid name. By convention, we have told users that anything with a leading underscore is reserved for official names. There is also the precedence of  $\_b[coefname]$  and  $\_se[coefname]$  being supported in expressions to retrieve coefficients and their standard errors.

As an aside, all the \_r\_ names you see above are now supported in expressions. After the regression command above, you could type

```
. display _r_b[age] / _r_se[age]
```

to compute the t statistic by hand and display it.

There is also a reason we chose r. Consider the logistic regression

. logistic highbp age weight i.sex

Logistic regression

Number of obs = 10,351 LR chi2(3) = 2326.44 Prob > chi2 = 0.0000

Log likelihood = -5887.5446

Pseudo R2 = 0.1650

| highbp                 | Odds ratio           | Std. err.           | z              | P> z  | [95% conf.           | interval]            |
|------------------------|----------------------|---------------------|----------------|-------|----------------------|----------------------|
| age<br>weight          | 1.052054<br>1.044683 | .0014852<br>.001759 | 35.95<br>25.96 | 0.000 | 1.049147<br>1.041242 | 1.054969<br>1.048137 |
| sex<br>Female<br>_cons | 1.036659<br>.002525  | .0498306            | 0.75<br>-37.05 | 0.454 | .9434528<br>.0018401 | 1.139074             |

Note: \_cons estimates baseline odds.

The default "coefficients" displayed after logistic are the odds ratios, not the raw coefficients. You can see the raw coefficients instead by adding the option coef. The "r" in \_r\_b stands for "reported". After our logistic regression, the odds ratios, not the raw coefficients, are collected. In this case, result[\_r\_b] tags the odds ratios. If we add coef to our command, or even if we replay the results with the option coef,

. logistic, coef

the raw coefficients are collected. \_r\_b then stands for the raw coefficient estimates. You can collect whichever transformation you prefer. When transformations are available, whatever you are reporting is what is collected. Type two collect commands if you want to collect both transformed and raw coefficients.

There are quite a few commands that report transformations of their coefficients—incidence rate ratios for poisson, hazard ratios for stcox, standardized coefficients for sem, and several others. Many of these estimators also have panel-data and multilevel commands.

The \_r\_ results are collected after all regression and regression-like commands. The regression-like commands include mean, proportion, ratio, bayesmh, margins, contrast, and others.

#### The colname dimension

There is still the issue of what dimension name we should use for the rows of a regression table. They look like variables, so why not variable? Because those rows can contain lots of things that are not variables: for example, the ancillary parameters for variance on many regression commands, parameters on latent variables in sem and gsem, contrasts or expressions in margins, and so on.

collect uses the dimension colname to hold these variable/parameter/estimate tags. There truly is no good meaningful name for all the things this dimension can hold.

There is also a technical reason for using colname. The \_r\_ results are all related to e(b), and e(b) is a row vector. Let's list e(b) for our logistic regression.

```
. matrix list e(b)
e(b)[1,5]
      highbp:
                 highbp:
                            highbp:
                                       highbp:
                                                  highbp:
                                1b.
                                            2.
                 weight
                               sex
          age
                                          sex
                                                   _cons
                               0 .03600346 -5.981495
v1 .05074447
             .04371396
```

Those labels immediately above the matrix values are the column names for the matrix. All matrices in Stata have row and column names. That way, you can refer to the rows and columns by name as well as by index number. The matrix's column names collectively are called its colname. We can use a macro function to display just the column names.

```
. display "': colname e(b)'"
age weight 1b.sex 2.sex _cons
```

Considering just e(b) (\_r\_b), collect is really collecting a matrix. To identify a cell in a matrix collect not only needs a tag for the whole matrix, result [\_r\_b], but also needs tags for the specific row and specific column that identify a particular cell. The column tags are placed in dimension colname because that is what Stata calls the column names of a matrix. For our logistic model, the colname tags associated with all the \_r\_ results are colname[age], colname[weight], colname[1.sex], colname[2.sex], and colname[\_cons].

If you guessed from the matrix we listed that there would be a rowname tag for the \_r\_b "matrix" that we collected, you would be right. That tag is rowname[y]. You won't use the rowname dimension nearly so often as you will use the colname dimension.

#### Labels on levels of dimension colname

There is something else special about colname. We discussed earlier that the levels of the result dimension are labeled using a set of system default labels. collect can also automatically label most levels of colname. That is because most levels of colname are variable names. If a variable is labeled, collect picks up that label and uses it to label the level. What is more, if a level represents a factor variable, such as 2.sex, then collect labels that level of the factor variable with the appropriate value label from the dataset. It sounds complicated, but it is really just doing what you want. When we type

```
. quietly collect: mean weight, over(sex)
. collect style autolevels result _r_b _r_se _r_ci
. collect layout (colname) (result)
Collection: default
      Rows: colname
   Columns: result
   Table 1: 2 x 3
```

|                                            | Coefficient          | Std. error | 95%                  | CI |
|--------------------------------------------|----------------------|------------|----------------------|----|
| Weight (kg) @ Male<br>Weight (kg) @ Female | 77.98423<br>66.39418 |            | 77.60292<br>66.00243 |    |

we see "Male" and "Female" as part of our row headers, not "1" and "2".

Note too that we just used some of the \_r\_ levels of result and that we used dimension colname too. No need for fanfare. They are just other levels and dimensions that we can use to lay out our tables.

colname is not the only dimension that picks up labels from variables. Dimensions rowname, coleg, roweg, var, and across also fetch variable labels for the levels and factor-variable levels whenever they can.

It turns out the \_r\_ levels and the colname dimension are not truly unusual. They work just the way any other levels or dimensions work. Their names are just arbitrary.

If you are not liking the row headers in the table above, you can change them. See collect style row.

#### collect layout with regression results

We claimed this subsection was about regression collections, so we should at least create a basic table of regression results from our first regression. First, we type

. collect clear

. collect: regress bpsystol age weight i.sex

#### Then, we type

- . collect style autolevels result  $\_r\_b$   $\_r\_se$   $\_r\_z$   $\_r\_p$
- . collect layout (colname) (result)

Collection: default
Rows: colname
Columns: result
Table 1: 5 x 4

|             | Coefficient | Std. error | t     | p-value |
|-------------|-------------|------------|-------|---------|
| Age (years) | .6374325    | .0111334   | 57.25 | 0.000   |
| Weight (kg) | .4170339    | .013474    | 30.95 | 0.000   |
| Male        | 0           | 0          |       |         |
| Female      | .8244702    | .4140342   | 1.99  | 0.046   |
| Intercept   | 70.13615    | 1.187299   | 59.07 | 0.000   |

We used autolevels to specify the automatic levels for result. That looks a lot like the regression output, except we did not ask for the confidence intervals, there is less column spacing, and this table uses labels rather than variable names on the row headers.

#### Introducing collect style showbase

There is a lot we could do to make this table prettier, but let's at least get rid of the row for Male. Male is the base level for the factor variable i.sex and we do not need to see its zero coefficient. To turn off displaying base levels for factor variables, we type

. collect style showbase off

Recall that we do not have to respecify our layout just to see the effect of style changes. We just type

. collect preview

|                                          | Coefficient                                  | Std. error                                  | t     | p-value                          |
|------------------------------------------|----------------------------------------------|---------------------------------------------|-------|----------------------------------|
| Age (years) Weight (kg) Female Intercept | .6374325<br>.4170339<br>.8244702<br>70.13615 | .0111334<br>.013474<br>.4140342<br>1.187299 | 30.95 | 0.000<br>0.000<br>0.046<br>0.000 |

The base level is gone.

That is all we are going to style on this table. We will have much more to say about styles in section Let's talk styles.

At this point, it should come as no surprise that we can transpose the table by swapping the position of colname and result in our layout.

. collect layout (result) (colname)

Collection: default Rows: result Columns: colname Table 1: 4 x 4

|             | Age (years) | Weight (kg) | Sex<br>Female | Intercept |
|-------------|-------------|-------------|---------------|-----------|
| Coefficient | .6374325    | .4170339    | .8244702      | 70.13615  |
| Std. error  | .0111334    | .013474     | .4140342      | 1.187299  |
| t           | 57.25       | 30.95       | 1.99          | 59.07     |
| p-value     | 0.000       | 0.000       | 0.046         | 0.000     |

Let's clear the automatic levels so they does not surprise us later.

. collect style autolevels result, clear

Okay, it did bite the authors when they were writing this entry, and we do not want you to be surprised in the same way. It is pretty easy to convince yourself that collections are broken when you have an autolevels set that is at odds with levels you are trying to report.

#### Tables of model statistics

Before we leave this simple regression, let's look at one more thing. You may think that the regression coefficients are the only "tabular" results we have collected. But there is another set of results lurking in our collection, the model-level statistics. They are all about this one model, so collectively they are a set of one-dimensional results. Even so, a one-dimensional table is still a table. We can also tell that the model statistics have been collected by listing the labels of dimension result.

```
. collect label list result
 Collection: default
  Dimension: result
      Label: Result
Level labels:
          F F statistic
          N Number of observations
        _r_b Coefficient
      _r_ci __LEVEL__% CI
      _r_df df
      _r_lb __LEVEL__% lower bound
             p-value
       _r_p
      _r_se Std. error
      _r_ub __LEVEL__% upper bound
       _r_z t
    _r_z_abs |t|
       beta Standardized coefficient
        cmd Command
    cmdline Command line as typed
     depvar Dependent variable
       df_m Model DF
       df_r Residual DF
  estat_cmd Program used to implement estat
         ll Log likelihood
       11_0 Log likelihood, constant-only model
  marginsok Predictions allowed by margins
      model Model
        mss Model sum of squares
    predict Program used to implement predict
 properties Command properties
         r2 R-squared
       r2_a Adjusted R-squared
       rank Rank of VCE
       rmse RMSE
        rss Residual sum of squares
      title Title of output
        vce SE method
```

It takes a bit of scanning, but about midway down we see the Model DF, the Residual DF, and the Log likelihood. A bit farther down, we see the R-squared, the Adjusted R-squared, and the RMSE.

Do not be distracted by the \_\_LEVEL\_\_%; that is just the way labels obtain the confidence level that can be specified using the level() option of regression commands.

Previously, we pulled out the coefficient statistics by interacting dimensions result and colname. How do we ask for just model-level results? They are a one-way table (listing) of results, so we do not need to specify anything for our columns. We just ask for dimension result on the rows.

. collect layout (result)
Collection: default
 Rows: result
Table 1: 22 x 1

| F statistic                         | 1501.751                          |
|-------------------------------------|-----------------------------------|
| Number of observations              | 10351                             |
| Command                             | regress                           |
| Command line as typed               | regress bpsystol age weight i.sex |
| Dependent variable                  | bpsystol                          |
| Model DF                            | 3                                 |
| Residual DF                         | 10347                             |
| Program used to implement estat     | regress_estat                     |
| Log likelihood                      | -45420.36                         |
| Log likelihood, constant-only model | -47291.07                         |
| Predictions allowed by margins      | XB default                        |
| Model                               | ols                               |
| Model sum of squares                | 1709210                           |
| Program used to implement predict   | regres_p                          |
| Command properties                  | b V                               |
| R-squared                           | .3033381                          |
| Adjusted R-squared                  | .3031361                          |
| Rank of VCE                         | 4                                 |
| RMSE                                | 19.47772                          |
| Residual sum of squares             | 3925460                           |
| Title of output                     | Linear regression                 |
| SE method                           | ols                               |

Well, we certainly have our model statistics, but we have a lot of other "junk" too—the Dependent variable, a flag for Predictions allowed by margins, the Rank of VCE, and even the Program used to implement predict and the Command line as typed. We are going to have to be specific with collect layout about the levels of result we want.

```
. collect layout (result[N r2 rmse df_m df_r F])
```

Collection: default

Rows: result[N r2 rmse df\_m df\_r F]

Table 1: 6 x 1

| Number of observations | 10351    |
|------------------------|----------|
| R-squared              | .3033381 |
| RMSE                   | 19.47772 |
| Model DF               | 3        |
| Residual DF            | 10347    |
| F statistic            | 1501.751 |
|                        |          |

In explaining how we ask for the model statistics compared with how we ask for the coefficient statistics, we said, "They are a one-way table (listing) of results, so we do not need to specify anything for our columns." That is true, but it is also a pretty fast explanation. If it seems logical to you, you are good to go. If you would like to understand more fully why it is true, see section *How collect layout processes tag specifications* in [TABLES] **Collection principles**.

## What is in my collection, multiple-equation models (dimension coleq)

Another "unusual" dimension that is useful for multivariate models is coleq. Let's collect the results from a simple multivariate regression.

. collect clear

weight \_cons

. collect: mvreg bpsystol bpdiast = age weight

.3116502

50.37585

| Equation | 0bs         | Parms   | RMSE     | "R-sq" | F         | P>F         |
|----------|-------------|---------|----------|--------|-----------|-------------|
| bpsystol | 10,351      | 3       | 19.48051 | 0.3031 | 2250      | 0.0000      |
| bpdiast  | 10,351      | 3       | 11.51474 | 0.2067 | 1348.469  | 0.0000      |
|          | Coefficient | Std. er | r. t     | P> t   | [95% conf | . interval] |
| bpsystol |             |         |          |        |           |             |
| age      | .6379892    | .011131 | 5 57.31  | 0.000  | .6161692  | .6598091    |
| weight   | .4069041    | .012478 | 6 32.61  | 0.000  | .3824435  | .4313646    |
| _cons    | 71.27096    | 1.04174 | 2 68.42  | 0.000  | 69.22894  | 73.31297    |
| bpdiast  |             |         |          |        |           |             |
| age      | .187733     | .006579 | 7 28.53  | 0.000  | .1748355  | .2006306    |

What is new about this regression is that it has multiple equations—one for bpsystol and one for bpdiast. It is sensible to tag each equation in the model and to put those tags into a dimension where they can be referenced together. That is just what collect does.

42.25

81.81

0.000

0.000

.2971918

49.16884

.3261086

51.58287

What does it name that dimension? Let's look at the e(b) matrix again.

.007376

.615764

```
. matrix list e(b)
e(b)[1,6]
    bpsystol: bpsystol: bpdiast: bpdiast: bpdiast:
        age    weight    _cons     age    weight    _cons
y1    .63798917    .40690407    71.270956    .18773302    .31165024    50.375852
```

We see that there are colnames on this matrix, as there were on the simple regression. But we also see bpsystol: and bpdiast: above the colnames. Those are the dependent variables of our equation, and they also label the columns of the matrix. Collectively, we call bpsystol and bpdiast the matrix's coleqs, and there are matrix commands for setting and fetching the coleq. So coleq is the name collect gives to the dimension that holds the tags for the equations. In our model, the levels of those tags are the dependent variable names—bpsystol and bpdiast. Let's confirm

```
. collect label list coleq, all
  Collection: default
  Dimension: coleq
     Label: Depvars, parameters, and column equations
Level labels:
     bpdiast Diastolic blood pressure
     bpsystol Systolic blood pressure
```

Indeed coleq is a dimension. It has its own nice, long label—Depvars, parameters, and column equations. Its levels are indeed the dependent variable names from our multivariate regression—bpdiast and bpsystol. And those dimensions have their own nice, long labels—Diastolic blood pressure and Systolic blood pressure.

collect label list can tell us a lot about what is in a dimension, how we might use it in a layout, and whether we are likely to want to change its labels for our table.

We clearly cannot use our univariate regression layout specification.

. collect layout (colname) (result)

Every cell in that table would have two values, one for the bpdiast dependent variable and one for the bpsystol dependent variable. That specification does not uniquely identify the cells in the table. We need to add dimension coleq. Let's try it in the tables specification first.

- . collect style autolevels result \_r\_b \_r\_ci \_r\_se \_r\_z \_r\_p
- . collect layout (colname) (result) (coleq)

Collection: default Rows: colname Columns: result Tables: coleq Table 1: 3 x 5 Table 2: 3 x 5

#### Systolic blood pressure

|             | Coefficient | 95%      | CI       | Std. error | t     | p-value |
|-------------|-------------|----------|----------|------------|-------|---------|
| Age (years) |             |          | .6598091 |            |       | 0.000   |
| Weight (kg) |             | .0021100 | .4313646 | .0121.00   |       | 0.000   |
| Intercept   | 71.27096    | 69.22894 | 73.31297 | 1.041742   | 68.42 | 0.000   |

#### Diastolic blood pressure

|                                   | Coefficient | 95% | CI                               | Std. error                     | t     | p-value                 |
|-----------------------------------|-------------|-----|----------------------------------|--------------------------------|-------|-------------------------|
| Age (years) Weight (kg) Intercept | .3116502    |     | .2006306<br>.3261086<br>51.58287 | .0065797<br>.007376<br>.615764 | 42.25 | 0.000<br>0.000<br>0.000 |

We have presented our regression results in two tables.

That is not the best arrangement if we want to compare across the two regressions. Let's shuffle the equations onto the columns and put both the columns and the result dimensions on the rows. . collect layout (colname#result) (coleq)

Collection: default

Rows: colname#result Columns: coleq

Table 1: 18 x 2

|             | Systolic blood | pressure | Diastolic blood | pressure |
|-------------|----------------|----------|-----------------|----------|
| Age (years) |                |          |                 |          |
| Coefficient |                | .6379892 |                 | .187733  |
| 95% CI      | .6161692       | .6598091 | .1748355        | .2006306 |
| Std. error  |                | .0111315 |                 | .0065797 |
| t           |                | 57.31    |                 | 28.53    |
| p-value     |                | 0.000    |                 | 0.000    |
| Weight (kg) |                |          |                 |          |
| Coefficient |                | .4069041 |                 | .3116502 |
| 95% CI      | .3824435       | .4313646 | .2971918        | .3261086 |
| Std. error  |                | .0124786 |                 | .007376  |
| t           |                | 32.61    |                 | 42.25    |
| p-value     |                | 0.000    |                 | 0.000    |
| Intercept   |                |          |                 |          |
| Coefficient |                | 71.27096 |                 | 50.37585 |
| 95% CI      | 69.22894       | 73.31297 | 49.16884        | 51.58287 |
| Std. error  |                | 1.041742 |                 | .615764  |
| t           |                | 68.42    |                 | 81.81    |
| p-value     |                | 0.000    |                 | 0.000    |

Now it is easy to compare the regression coefficients and their statistics across dependent variables. Again, there is a lot we could do to make this table prettier. The justification makes the CIs jut out. As we predicted, the labels on bpsystol and bpdiast are too long for column headers. There are too many digits in the results. And more. We will address those types of concerns in *Let's talk styles*.

# What is in my collection, collecting results from multiple commands (dimension cmdset)

We have been collecting results from a single command. It is just as easy to collect and tabulate results from several commands.

Let's collect results from two regressions.

- . collect clear
- . collect: regress bpsystol age weight
- . collect: regress bpsystol age weight i.hlthstat

In the second regression, we added a factor variable that records self-reported health status.

With two regressions in our collection, we have two coefficients for age and weight. We have two of every statistic associated with those coefficients. That is painfully obvious, but important when specifying a layout. Because we have two of nearly everything, we need another dimension to tell the coefficients in the regression apart.

If only we had a dimension that identified the specific commands from which we collected results. We do, dimension cmdset. Let's look at its levels.

. collect label list cmdset, all Collection: default Dimension: cmdset Label: Command results index Level labels: 1

Well, that is minimalist. The levels are 1 and 2 and they are unlabeled. Regardless, cmdset is a counter (or index) for each command from which we collected results. That is enough. Let's put that on the columns and put both the colname and result dimensions on the rows. To keep things short, let's just show the coefficients and their standard errors.

- . collect style autolevels result \_r\_b \_r\_se
- . collect layout (colname#result) (cmdset)

Collection: default

2

Rows: colname#result

Columns: cmdset Table 1: 24 x 2

|             | 1        | 2        |
|-------------|----------|----------|
| Age (years) |          |          |
| Coefficient | .6379892 | .6071483 |
| Std. error  | .0111315 | .0119737 |
| Weight (kg) |          |          |
| Coefficient | .4069041 | .4039598 |
| Std. error  | .0124786 | .012471  |
| Excellent   |          |          |
| Coefficient |          | 0        |
| Std. error  |          | 0        |
| Very good   |          |          |
| Coefficient |          | .715111  |
| Std. error  |          | .5519263 |
| Good        |          |          |
| Coefficient |          | 2.233169 |
| Std. error  |          | .5453581 |
| Fair        |          |          |
| Coefficient |          | 4.133798 |
| Std. error  |          | .6492333 |
| Poor        |          |          |
| Coefficient |          | 3.549244 |
| Std. error  |          | .8558511 |
| Intercept   |          |          |
| Coefficient | 71.27096 | 71.22963 |
| Std. error  | 1.041742 | 1.073791 |
|             |          |          |

And we need not stop there. We can add the results of as many commands as we like to a collection. Let's add a third regression with one more covariate.

. collect: regress bpsystol age weight i.hlthstat i.sex

To see those results on our table, we do not have to respecify our layout. We still want the commands on the columns. We have just added one more command. All we need to do is repreview the table.

#### . collect preview

|             | 1        | 2        | 3        |
|-------------|----------|----------|----------|
| Age (years) |          |          |          |
| Coefficient | .6379892 | .6071483 | .6070032 |
| Std. error  | .0111315 | .0119737 | .011973  |
| Weight (kg) |          |          |          |
| Coefficient | .4069041 | .4039598 | .4122565 |
| Std. error  | .0124786 | .012471  | .0134793 |
| Excellent   |          |          |          |
| Coefficient |          | 0        | 0        |
| Std. error  |          | 0        | 0        |
| Very good   |          |          |          |
| Coefficient |          | .715111  | .6759903 |
| Std. error  |          | .5519263 | .5524101 |
| Good        |          |          |          |
| Coefficient |          | 2.233169 | 2.184542 |
| Std. error  |          | .5453581 | .5461395 |
| Fair        |          |          |          |
| Coefficient |          | 4.133798 | 4.062105 |
| Std. error  |          | .6492333 | .6506867 |
| Poor        |          |          |          |
| Coefficient |          | 3.549244 | 3.537842 |
| Std. error  |          | .8558511 | .8558125 |
| Male        |          |          |          |
| Coefficient |          |          | 0        |
| Std. error  |          |          | 0        |
| Female      |          |          |          |
| Coefficient |          |          | .6725152 |
| Std. error  |          |          | .4148375 |
| Intercept   |          |          |          |
| Coefficient | 71.27096 | 71.22963 | 70.32292 |
| Std. error  | 1.041742 | 1.073791 | 1.210646 |

Just what we expected.

We could make this table prettier; see section Let's talk styles.

Let's at least get rid of the base levels of the factor variables and make the column headers a bit more informative.

- . collect style showbase off
- . collect label levels cmdset 1 "Base" 2 "Partial" 3 "Full"
- . collect preview

|             | Base     | Partial  | Full     |
|-------------|----------|----------|----------|
| Age (years) |          |          |          |
| Coefficient | .6379892 | .6071483 | .6070032 |
| Std. error  | .0111315 | .0119737 | .011973  |
| Weight (kg) |          |          |          |
| Coefficient | .4069041 | .4039598 | .4122565 |
| Std. error  | .0124786 | .012471  | .0134793 |
| Very good   |          |          |          |
| Coefficient |          | .715111  | .6759903 |
| Std. error  |          | .5519263 | .5524101 |
| Good        |          |          |          |
| Coefficient |          | 2.233169 | 2.184542 |
| Std. error  |          | .5453581 | .5461395 |
| Fair        |          |          |          |
| Coefficient |          | 4.133798 | 4.062105 |
| Std. error  |          | .6492333 | .6506867 |
| Poor        |          |          |          |
| Coefficient |          | 3.549244 | 3.537842 |
| Std. error  |          | .8558511 | .8558125 |
| Female      |          |          |          |
| Coefficient |          |          | .6725152 |
| Std. error  |          |          | .4148375 |
| Intercept   |          |          |          |
| Coefficient |          | 71.22963 |          |
| Std. error  | 1.041742 | 1.073791 | 1.210646 |
|             |          |          |          |

You cannot only collect from multiple commands but also collect from multiple sets of related commands. In the current example, we could have collected results from test commands for the additional covariates in the Partial and Full models. Or we could have collected the results of lrtest for the same purpose. Or we could have collected the results of margins commands that might have estimated the effect of dropping weight by 10%. Any or all of these results could have been collected and added below the coefficients in the table above. For an example, see [TABLES] Example 6.

### Seeing what is my collection

We have been pulling dimension names out of thin air and using them. Let's do more. You can ask your collection about its dimensions at any time.

#### Introducing collect dims

. collect dims
Collection dimensions
Collection: default

| Dimension                    | No. | levels |
|------------------------------|-----|--------|
| Layout, style, header, label |     |        |
| cmdset                       | 3   |        |
| coleq                        | 1   |        |
| colname                      | 10  |        |
| colname_remainder            | 1   |        |
| hlthstat                     | 5   |        |
| program_class                | 1   |        |
| result                       | 32  |        |
| result_type                  | 3   |        |
| rowname                      | 1   |        |
| sex                          | 2   |        |
| Style only                   |     |        |
| border_block                 | 4   |        |
| cell_type                    | 4   |        |

We read from the output that the current collection is the default collection. And we see a list of dimensions in groups.

Header Layout, style, header, label is telling you that you can do anything in the collection system with the dimensions in that group. You can lay out tables using collect layout. You can set cell styles on specific dimensions and levels using collect style cell. (Cell styles are all the styles for how things look—bolding, numeric formats, color, etc.) You can set whether the headers show labels, names or nothing for dimensions, or levels of dimensions, using collect style header. You can set the content of the labels used in the row and column headers using collect label.

The second grouping reads Style only. The only thing you can do with these dimensions and their levels is set cell styles.

A third grouping, not shown here but appearing between the above two, reads Header, label. You can do only two things with the dimensions in this group. You can set whether labels or names are shown in the headers, and you can change the content of the labels used in the headers. This group is populated by factor variables found in dimension coleq, roweq, or rowname but not colname or var.

It is not a syntax error to use any of these dimensions on one of the commands that are not in its usage group. Style and label commands are always allowed so long as their syntax is legal. The dimensions and levels that they reference do not need to exist in the current collection.

Let's return to the output of collect dims. In the first grouping of dimensions, we immediately recognize cmdset, colname, coleq, and result. They need no further explanation. That leaves three dimensions in the first group that we do not recognize—colname\_remainder, program\_class, and result\_type. Let's list their levels and labels to search for clues.

First, colname\_remainder,

```
. collect label list colname_remainder, all
  Collection: default
  Dimension: colname_remainder
      Label: Covariate names with factors removed
Level labels:
    _cons
```

colname\_remainder is not interesting in this example. This dimension is created when collect augments the tags on a result with the factor variables from dimensions colname and var already in the tag. colname\_remainder is the remaining (nonfactor) elements of interactions or \_cons when the colname level is a single factor variable. This dimension might be necessary to help uniquely match items when you specify factor variables directly in collect layout instead of using them as levels within dimension colname or var.

Second, program\_class,

```
. collect label list program_class, all
Collection: default
Dimension: program_class
Label: Result program class
Level labels:
eclass
```

Well, that could not be more boring. The single, unlabeled level is eclass. We collected results from two commands, two regress commands, and regress returns only results in e(). Results returned in e() are called e-class results, ergo, eclass. Had we also collected results from summarize, or even margins, then we would see a second level here—rclass.

We cannot think of a reason to use dimension program\_class in the collect system. You could set the background to red for results returned by e-class commands and set the background to blue for results returned by r-class commands. We do not know why you would, but you could. Perhaps you are writing Stata documentation and want to emphasize where the results came from.

Third, result\_type,

```
. collect label list result_type, all
  Collection: default
  Dimension: result_type
     Label: Result type
Level labels:
     macro Macro
     matrix Matrix
     scalar Scalar
```

The levels are macro, matrix, and scalar. Those are the types of results that can be returned in e() or r(). Again, not something you would use often in specifying a layout or styling cells. But you could. If you added the interaction #result\_type[scalar] to any term in the row, column, or table specification in collect layout, you would limit the table to include only scalar results.

#### Factor variables in regressions and other commands

In the first group, we see the two dimensions, hlthstat and sex. Those are the two factor variables from our regressions. collect creates dimensions for factor variables from regressions and from other commands that accept factor variables in the *varlist*.

These dimensions are similar to the dimensions that are named after the by variables in our very first example in this entry. All of these dimensions can be used to specify rows and columns in collect layout. Even dimensions hlthstat and sex can be used; however, they are usually specified in the colname dimension.

One way to tag regression results is colname[hlthstat]. So we do get a table by typing

. collect layout (colname[hlthstat]#result) (cmdset)

Collection: default

Rows: colname[hlthstat]#result

Columns: cmdset Table 1: 12 x 2

|             | Partial  | Full     |
|-------------|----------|----------|
| Very good   |          |          |
| Coefficient | .715111  | .6759903 |
| Std. error  | .5519263 | .5524101 |
| Good        |          |          |
| Coefficient | 2.233169 | 2.184542 |
| Std. error  | .5453581 | .5461395 |
| Fair        |          |          |
| Coefficient | 4.133798 | 4.062105 |
| Std. error  | .6492333 | .6506867 |
| Poor        |          |          |
| Coefficient | 3.549244 | 3.537842 |
| Std. error  | .8558511 | .8558125 |

We have selected just the hlthstat level of dimension colname. Note that the "Base" column is no longer in the table. Variable hlthstat was not in the base regression, so there is no "Base" column to report when the table is limited to colname[hlthstat].

We can even limit the table to just some of the levels of the factor variable hlthstat. To do that, we use standard factor-variable notation.

. collect layout (colname[2.hlthstat 4.hlthstat] #result) (cmdset)

Collection: default

Rows: colname[2.hlthstat 4.hlthstat] #result

Columns: cmdset Table 1: 6 x 2

|                                  | Partial  | Full     |
|----------------------------------|----------|----------|
| Very good Coefficient Std. error |          | .6759903 |
| Fair                             | .5515205 | .0024101 |
| Coefficient                      | 4.133798 | 1.002100 |
| Std. error                       | .6492333 | .6506867 |

You can use full factor-variable notation, so typing

. collect layout (colname[i(2 4).hlthstat] #result) (cmdset)

would produce the same table.

Another thing we can do with dimensions hlthstat and sex is change their labels and the labels on their levels. Let's relabel the 4th level of hlthstat, and then repreview our most recent table.

- . collect label levels hlthstat 4 "Between Very good and Poor", modify
- . collect preview

|                            | Partial  | Full     |
|----------------------------|----------|----------|
| Very good                  |          |          |
| Coefficient                | .715111  | .6759903 |
| Std. error                 | .5519263 | .5524101 |
| Between Very good and Poor |          |          |
| Coefficient                | 4.133798 | 4.062105 |
| Std. error                 | .6492333 | .6506867 |

That leaves the two dimensions in the Style only group of collect dims—border\_block and cell\_type. These dimensions are for advanced use, but let's list the levels and labels for cell\_type anyway.

```
. collect label list cell_type, all
Collection: default
Dimension: cell_type
Label: Table cell type
Level labels:
column-header
corner
item
row-header
```

The levels row-header, column-header, item, and corner are referring to the cells in the four parts of a table—the cells in the row headers, the cells in the column headers, the item cells in the body of the table, and the no mans land of the upper left corner. When you type

```
. collect style cell cell_type[row-header], shading(background(blue))
```

you are changing the background color of all the cells in the row-header region to blue.

See [TABLES] Example 4 for an example using dimension cell\_type.

Surprisingly, the levels of dimension border\_block are exactly the same as the levels of cell\_type. Whereas dimension cell\_type refers to the cells in the table regions, dimension border\_block refers to the entire block of the region.

### Special dimensions created by table

We have covered the most important special dimensions that can be created when you collect results. There may be others if your collection was created by table. The nomenclature is familiar now, so let's cover these dimensions quickly. Not because they are unimportant but because you are now ready to drink from the fire hose. Our examples will be terse and intended solely to demonstrate features, not to be interesting or meaningful.

The table command is built on top of the collection system. The table command builds a collection to hold all the results you request, customizes some styles, creates a layout, and then previews the table.

table names the collection it creates Table. If you run another table command, the collection Table is replaced with the collection created by the new table command. Collection Table, when it exists, always contains the collection for the most recent table command.

#### Dimension variables

We mentioned much earlier that there is not much difference in the collection created by a command like collect: by region: summarize ... and a command like table region .... Both create a dimension named region, and its levels are the distinct values that the variable region takes on in the dataset. We discussed this type of dimension at length in *Tags*, *dimensions*, *and levels* through *Interactions in collect layout* and will say no more here.

#### Variables from statistic() option—dimension var

When you specify statistics using the statistic() option of table, table creates a dimension named var whose levels are the names of the variables for which statistics were computed. Take the simple table,

. table region, statistic(mean age lead) statistic(sd age lead)

|        | ]           | Mean          | Standard deviation |               |  |
|--------|-------------|---------------|--------------------|---------------|--|
|        | Age (years) | Lead (mcg/dL) | Age (years)        | Lead (mcg/dL) |  |
| Region |             |               |                    |               |  |
| NE     | 47.81584    | 14.83784      | 17.01692           | 5.782612      |  |
| MW     | 46.52776    | 14.78544      | 17.37627           | 6.698146      |  |
| S      | 48.19068    | 13.29985      | 16.86443           | 6.200866      |  |
| W      | 47.83828    | 14.52686      | 17.53498           | 5.704972      |  |
| Total  | 47.57965    | 14.32033      | 17.21483           | 6.166468      |  |

We can learn more about this table by typing collect layout:

. collect layout
Collection: Table
 Rows: region
Columns: result#var
Table 1: 6 x 4

|        | ]           | Mean          | Standard    | deviation     |
|--------|-------------|---------------|-------------|---------------|
|        | Age (years) | Lead (mcg/dL) | Age (years) | Lead (mcg/dL) |
| Region |             |               |             |               |
| NE     | 47.81584    | 14.83784      | 17.01692    | 5.782612      |
| MW     | 46.52776    | 14.78544      | 17.37627    | 6.698146      |
| S      | 48.19068    | 13.29985      | 16.86443    | 6.200866      |
| W      | 47.83828    | 14.52686      | 17.53498    | 5.704972      |
| Total  | 47.57965    | 14.32033      | 17.21483    | 6.166468      |

When specified without arguments, collect layout redisplays the most recent table it created, and yes, table used collect layout to create its table. Let's focus on the header that we have heretofore ignored. It tells us what the row specification was—region. And it tells us what the column specification was—result#var. Knowing those specifications can be truly convenient. If we want to rearrange the table rows and columns, we know which dimensions to use.

Dimension var is the new player in that specification. Let's look at var a little more closely.

. collect label list var Collection: Table Dimension: var

Label: Statistic option variable

Level labels:

age Age (years) lead Lead (mcg/dL)

We see levels age and lead. Those are the names of the variables we specified in the statistic() option. Dimension var looks a lot like the dimension colname, which we saw when collecting regression results. Great we know how to use dimensions like that. Let's shuffle our table so that the means and standard deviations are near each other.

. collect layout (var#result) (region)

Collection: Table Rows: var#result Columns: region Table 1: 6 x 5

|                    | NE       | MW       | Region<br>S | W        | Total    |
|--------------------|----------|----------|-------------|----------|----------|
| Age (years)        |          |          |             |          |          |
| Mean               | 47.81584 | 46.52776 | 48.19068    | 47.83828 | 47.57965 |
| Standard deviation | 17.01692 | 17.37627 | 16.86443    | 17.53498 | 17.21483 |
| Lead (mcg/dL)      |          |          |             |          |          |
| Mean               | 14.83784 | 14.78544 | 13.29985    | 14.52686 | 14.32033 |
| Standard deviation | 5.782612 | 6.698146 | 6.200866    | 5.704972 | 6.166468 |

#### Dimension colname and matching to regressions

We said that dimension var looked a lot like dimension colname. In fact, they serve exactly the same purpose. So much so that table also creates dimension colname, which is identical to dimension var. This can be useful if you are trying to put results from table on the same rows or columns as results from regressions or regressionlike commands. Recall that collect puts covariate names into dimension colname.

Here is a silly example using colname to align the results from table and regress.

First, we type the table command.

. table, statistic(mean age lead) statistic(sd age lead)

| Mean               |          |
|--------------------|----------|
| Age (years)        | 47.57965 |
| Lead (mcg/dL)      | 14.32033 |
| Standard deviation |          |
| Age (years)        | 17.21483 |
| Lead (mcg/dL)      | 6.166468 |
|                    |          |

Then, we add our regression results to the table results.

. collect, name(Table): regress bpsystol age lead

| Source               | SS                              | df                               | MS                       | Number F(2, 4           | of obs =                        | 4,948<br>775.82                |
|----------------------|---------------------------------|----------------------------------|--------------------------|-------------------------|---------------------------------|--------------------------------|
| Model<br>Residual    | 640033.944<br>2039746.25        | 2<br>4,945                       | 320016.972<br>412.486602 | Prob ><br>R-squa        | F =                             | 0.0000<br>0.2388<br>0.2385     |
| Total                | 2679780.19                      | 4,947                            | 541.698038               | Root M                  | SE =                            | 20.31                          |
| bpsystol             | Coefficient                     | Std. err.                        | t                        | P> t                    | [95% conf.                      | interval]                      |
| age<br>lead<br>_cons | .6517974<br>.2680019<br>96.0544 | .0168645<br>.0468828<br>1.057516 | 38.65<br>5.72<br>90.83   | 0.000<br>0.000<br>0.000 | .6187355<br>.1760907<br>93.9812 | .6848593<br>.359913<br>98.1276 |

Note that we used the collect option name(), which we used to place our results into collection Table—the collection produced by the table command.

Behind the scenes, table sets the automatic levels of results to be only the results you have specified on the table command or what table thinks are sensible results to show if you have included a command() option. We need to add the regression results we wanted displayed to the automatic levels. Let's add coefficients and their standard errors.

. collect style autolevels result  $\_r\_b$   $\_r\_se$ 

All that is left is to specify how we want our table to look.

. collect layout (colname) (result)

Collection: Table
Rows: colname
Columns: result
Table 1: 3 x 4

|                                           | Mean                 | Standard deviation   | Coefficient                     | Std. error                       |
|-------------------------------------------|----------------------|----------------------|---------------------------------|----------------------------------|
| Age (years)<br>Lead (mcg/dL)<br>Intercept | 47.57965<br>14.32033 | 17.21483<br>6.166468 | .6517974<br>.2680019<br>96.0544 | .0168645<br>.0468828<br>1.057516 |

We have both our table and regress results in one table.

We could organize the table as one column.

. collect layout (colname#result)

Collection: Table

Rows: colname#result

Table 1: 13 x 1

| Age (years)        |          |
|--------------------|----------|
| Mean               | 47.57965 |
| Standard deviation | 17.21483 |
| Coefficient        | .6517974 |
| Std. error         | .0168645 |
| Lead (mcg/dL)      |          |
| Mean               | 14.32033 |
| Standard deviation | 6.166468 |
| Coefficient        | .2680019 |
| Std. error         | .0468828 |
| Intercept          |          |
| Coefficient        | 96.0544  |
| Std. error         | 1.057516 |
|                    | 1        |

Why would we want the results in one column? Perhaps we would like to compare the results across groups.

If we just add the region variable as the row specification to our table command, we will compute the means by the levels of region.

. table region,  $statistic(mean\ age\ lead)$   $statistic(sd\ age\ lead)$  nototal

If we insert by region: into the command that collects regression results, the regression results will also be computed by the levels of region.

. collect, name(Table): by region, sort: regress bpsystol age lead

We still need to add to the automatic levels.

. collect style autolevels result  $\_r\_b$   $\_r\_se$ 

All that is left is to add dimension region as our column specification.

. collect layout (colname#result) (region)

Collection: Table

Rows: colname#result

Columns: region Table 1: 13 x 4

Region NE MW S W Age (years) Mean 47.81584 46.52776 48.19068 47.83828 Standard deviation 17.01692 17.37627 16.86443 17.53498 Coefficient .6819023 .6143461 .6761958 .6459431 .0390149 .0305406 .034739 .0319899 Std. error Lead (mcg/dL) Mean 14.83784 14.78544 13.29985 14.52686 Standard deviation 5.782612 6.698146 6.200866 5.704972 .3411097 .26796 .3455647 .1104092 Coefficient Std. error .1148679 .0796156 .0934401 .0969654 Intercept 97.91132 Coefficient 93.83657 93.83902 98.2411 2.50846 1.837282 2.150045 2.09812 Std. error

#### Index of command() options—dimension command

The table command itself can collect results from multiple commands. Here is an example of two nested regressions.

```
. table, command(regress bpsystol age lead)
         command(regress bpsystol age lead weight)
```

| regress bpsystol age lead        |          |
|----------------------------------|----------|
| Age (years)                      | .6517974 |
| Lead (mcg/dL)                    | .2680019 |
| Intercept                        | 96.0544  |
| regress bpsystol age lead weight |          |
| Age (years)                      | .6373174 |
| Lead (mcg/dL)                    | .1183383 |
| Weight (kg)                      | .3998766 |
| Intercept                        | 70.08091 |
|                                  | I        |

Clearly, table is keeping track of the commands we typed; the full commands are shown right there on the table. The commands are the super rows, and the regression coefficients from the result dimension are the rows, table creates the dimension command and uses it to hold a level for each command() option.

. collect label list command

Collection: Table Dimension: command

Label: Command option index

Level labels:

1 regress bpsystol age lead

2 regress bpsystol age lead weight

We can put the commands on the columns for a more conventional regression comparison table.

. collect layout (colname#result) (command)

Collection: Table

Rows: colname#result Columns: command

Table 1: 4 x 2

|                                                          | regress bpsystol age lead       | regress bpsystol age lead weight             |
|----------------------------------------------------------|---------------------------------|----------------------------------------------|
| Age (years)<br>Lead (mcg/dL)<br>Weight (kg)<br>Intercept | .6517974<br>.2680019<br>96.0544 | .6373174<br>.1183383<br>.3998766<br>70.08091 |

We should clearly shorten the labels on the levels of command using the collect label levels command. We might also want to add the standard errors of the coefficients or other coefficient statistics using collect style autolevels result. We leave that as an exercise.

#### Index of command() and statistic() options—dimension statcmd

What if our table command has both command() and statistic() options?

. table region, statistic(mean age lead) statistic(sd age lead) ///
command(regress bpsystol age lead) nototal

We are not going to show the output from that command because it would wrap on this page. Let's instead see how the table was laid out.

. collect layout
Collection: Table
 Rows: region
 Columns: statcmd#result#colname
 Table 1: 5 x 7
 (output omitted)

We again omit the table from the output because it would wrap. Let's focus on the header. The only dimension we do not recognize is statcmd in the Columns: listing. Let's look at statcmd.

. collect label list statcmd

Collection: Table
Dimension: statcmd

Label: Statistic/command option index

Level labels:

1 Mean

2 Standard deviation

3 regress bpsystol age lead

So each level of statcmd represents one of our statistic() or command() option. Let's transpose our row and column specifications so we can finally see a table.

. collect layout (statcmd#result#colname) (region)

Collection: Table

Rows: statcmd#result#colname

Columns: region Table 1: 13 x 4

|                           |          | Re       | gion     |          |
|---------------------------|----------|----------|----------|----------|
|                           | NE       | MW       | S        | W        |
| Mean                      |          |          |          |          |
| Mean                      |          |          |          |          |
| Age (years)               | 47.81584 | 46.52776 | 48.19068 | 47.83828 |
| Lead (mcg/dL)             | 14.83784 | 14.78544 | 13.29985 | 14.52686 |
| Standard deviation        |          |          |          |          |
| Standard deviation        |          |          |          |          |
| Age (years)               | 17.01692 | 17.37627 | 16.86443 | 17.53498 |
| Lead (mcg/dL)             | 5.782612 | 6.698146 | 6.200866 | 5.704972 |
| regress bpsystol age lead |          |          |          |          |
| Coefficient               |          |          |          |          |
| Age (years)               | .6819023 | .6143461 | .6761958 | .6459431 |
| Lead (mcg/dL)             | .3411097 | .26796   | .3455647 | .1104092 |
| Intercept                 | 93.83657 | 97.91132 | 93.83902 | 98.2411  |

#### Other dimensions

One other dimension that table sometimes creates automatically is across(). That dimension holds all the combinations of any across() options that are specified to determine over which groups percentages and proportions are computed. You will not use this dimension often.

table also creates any dimensions that collect would create for any commands that appear in command() options. Which is to say, any of the dimensions we have discussed in this entry and more. We already saw such dimensions when we included command(regress...) in some of our examples above.

#### Let's talk styles

#### Overview

Styles affect how almost everything on your table looks, is organized, or composed. Even so, we are not going to categorize all the styles or even discuss what you can do with styles. That is done in the individual style entries. This entry is about concepts and how you use those concepts. For a categorization of styles with links to their entries, go to [TABLES] Intro 4 and see these sections:

Change styles—formats, bolding, colors, and more

Control display of zero coefficients in regression results

Modify labels in row and column headers

There is a bit of labeling in that last section, but it also links to styles. In row and column headers, both content and format matter.

#### **Basic targeting**

What is common to all styles is changing what you want changed and not changing what you do not want changed. You may want to make all coefficients italicized but not any of the other results. You may want to emphasize all the statistics on the coefficient age by making them bold but not change the rest of the covariates. Hitting your target is what matters. So we will call this targeting.

We are going to use numeric format to demonstrate. Changes to numeric format can be seen in all export formats and in the Results window. Changes to numeric formats can even be seen in the Linux console version of Stata.

Let's use a table created from one of our simple regressions from earlier. We will not show the regression results,

- . collect clear
- . collect: regress bpsystol age weight lead

but we will show the table we lay out.

. collect layout (colname) (result[\_r\_b \_r\_ci \_r\_se \_r\_z \_r\_p])

Collection: default Rows: colname

Columns: result[\_r\_b \_r\_ci \_r\_se \_r\_z \_r\_p]

Table 1: 4 x 5

|                                                 | Coefficient          | 95%                                          | CI                                           | Std. error | t             | p-value                          |
|-------------------------------------------------|----------------------|----------------------------------------------|----------------------------------------------|------------|---------------|----------------------------------|
| Age (years) Weight (kg) Lead (mcg/dL) Intercept | .3998766<br>.1183383 | .6057546<br>.3644918<br>.0296721<br>67.04886 | .6688803<br>.4352614<br>.2070044<br>73.11296 | .0180494   | 22.15<br>2.62 | 0.000<br>0.000<br>0.009<br>0.000 |

Command collect style cell has option nformat(), which lets us set the numeric format. Let's change all numeric formats on the entire table to %7.4f.

. collect style cell, nformat(%7.4f)

We did not specify anything after cell, so we are changing the format for everything. Let's see the effect of that change.

. collect preview

|                                                 | Coefficient      | 95%                                   | CI               | Std. error       | t                                       | p-value |
|-------------------------------------------------|------------------|---------------------------------------|------------------|------------------|-----------------------------------------|---------|
| Age (years) Weight (kg) Lead (mcg/dL) Intercept | 0.3999<br>0.1183 | 0.6058<br>0.3645<br>0.0297<br>67.0489 | 0.4353<br>0.2070 | 0.0180<br>0.0452 | 39.5853<br>22.1546<br>2.6165<br>45.3125 | 0.0000  |

Everything has four decimals. What if we want to change the format of only the coefficients? Recall that the coefficients are level \_r\_b in dimension result. We simply specify the tag result[\_r\_b] as the only value for which we want to change the format.

- . collect style cell result[\_r\_b], nformat(%7.2f)
- . collect preview

|                                                 | Coefficient  | 95%                                   | CI               | Std. error       | t                                       | p-value |
|-------------------------------------------------|--------------|---------------------------------------|------------------|------------------|-----------------------------------------|---------|
| Age (years) Weight (kg) Lead (mcg/dL) Intercept | 0.40<br>0.12 | 0.6058<br>0.3645<br>0.0297<br>67.0489 | 0.4353<br>0.2070 | 0.0180<br>0.0452 | 39.5853<br>22.1546<br>2.6165<br>45.3125 | 0.0000  |

Only the coefficients have two decimal places.

The format for the coefficients, their confidence intervals, and their standard errors is usually the same. Here is how we specify all of those results to have two decimal places.

- . collect style cell result[\_r\_b \_r\_ci \_r\_se], nformat(%7.2f)
- . collect preview

|                                                 | Coefficient | 95%                           | CI                            | Std. | error | t                                       | p-value |
|-------------------------------------------------|-------------|-------------------------------|-------------------------------|------|-------|-----------------------------------------|---------|
| Age (years) Weight (kg) Lead (mcg/dL) Intercept | 0.40        | 0.61<br>0.36<br>0.03<br>67.05 | 0.67<br>0.44<br>0.21<br>73.11 |      | 0.02  | 39.5853<br>22.1546<br>2.6165<br>45.3125 | 0.0000  |

We typed result[\_r\_b \_r\_ci \_r\_se] to target all three of the results, just as we would type result[\_r\_b \_r\_ci \_r\_se] on collect layout to select the three results for rows or columns. Styles are yet another reason why tags, dimensions, and levels are so important in the collection system.

We could go on formatting results, but you get the idea.

We can target any dimension that tags any value or label on our table. If we wanted to draw our reader's attention to the results for covariate lead, we might change the color of its row to red, or we might bold the text. Instead, we will change the numeric format as a proxy for one of those more reasonable changes.

- . collect style cell colname[lead], nformat(%7.5f)
- . collect preview

|                                                 | Coefficient                      | 95%                              | % CI                             | Std. | error          | t                                        | p-value           |
|-------------------------------------------------|----------------------------------|----------------------------------|----------------------------------|------|----------------|------------------------------------------|-------------------|
| Age (years) Weight (kg) Lead (mcg/dL) Intercept | 0.64<br>0.40<br>0.11834<br>70.08 | 0.61<br>0.36<br>0.02967<br>67.05 | 0.67<br>0.44<br>0.20700<br>73.11 | 0    | 0.02<br>.04523 | 39.5853<br>22.1546<br>2.61651<br>45.3125 | 0.0000<br>0.00891 |

And now the results for lead are "emphasized".

Let's fit this same regression on males, females, and all data. The table command makes that easy. We will not show the results of table.

. table sex, command(regress bpsystol age weight lead)

Instead, we will show some tidier results.

. collect layout (colname#result[\_r\_b \_r\_se]) (sex)

Collection: Table

Rows: colname#result[\_r\_b \_r\_se]

Columns: sex Table 1: 8 x 3

|               | Male     | Sex<br>Female | Total    |
|---------------|----------|---------------|----------|
| Age (years)   | .4756206 | .783255       | .6373174 |
|               | .0221995 | .023314       | .0160998 |
| Weight (kg)   | .3499395 | .440647       | .3998766 |
| _             | .0281172 | .0262451      | .0180494 |
| Lead (mcg/dL) | .1154999 | .1008595      | .1183383 |
|               | .0580126 | .0850915      | .0452276 |
| Intercept     | 81.09842 | 61.13921      | 70.08091 |
| -             | 2.700181 | 2.133394      | 1.546613 |

It is hard to tell the standard errors from the coefficients on that table. We could use a header style to add row labels for the coefficient and standard error, but let's instead put parentheses around the standard errors. That can be done using the sformat() option of collect style cell.

- . collect style cell result[\_r\_se], sformat((%s))
- . collect preview

|               | Male       | Sex<br>Female | Total      |
|---------------|------------|---------------|------------|
|               |            |               |            |
| Age (years)   | .4756206   | .783255       | .6373174   |
|               | (.0221995) | (.023314)     | (.0160998) |
| Weight (kg)   | .3499395   | .440647       | .3998766   |
|               | (.0281172) | (.0262451)    | (.0180494) |
| Lead (mcg/dL) | .1154999   | .1008595      | .1183383   |
|               | (.0580126) | (.0850915)    | (.0452276) |
| Intercept     | 81.09842   | 61.13921      | 70.08091   |
|               | (2.700181) | (2.133394)    | (1.546613) |

Yes, somewhat surprisingly, you can apply both a numeric and a string format to a value. Once the value is numerically formatted, it is then passed through a string format. For numeric values, that string format is primarily used just as we used it here—to adorn the result.

#### Advanced targeting

What if we want to emphasize just one result in this whole table? What if the age coefficient for females was of particular import to our research? We saw just above that we could specify multiple tags by including multiple levels in a dimension using styles. We can also use tag interactions when applying styles. It takes three tags to identify the result we described—result[\_r\_b], colname[age], and sex[2]. The way we specify that all of those tags are required is to interact them—result[\_r\_b]#colname[age]#sex[2]. The translation of that interaction term into English is literally result must be coefficient and covariate must be age and sex must be female. We put that term as the argument to collect style cell and type the command.

. collect style cell result[\_r\_b]#colname[age]#sex[2], nformat(%7.2f)

### Previewing our table gives

. collect preview

|               | Male       | Sex<br>Female | Total      |
|---------------|------------|---------------|------------|
| Age (years)   | .4756206   | 0.78          | .6373174   |
|               | (.0221995) | (.023314)     | (.0160998) |
| Weight (kg)   | .3499395   | .440647       | .3998766   |
|               | (.0281172) | (.0262451)    | (.0180494) |
| Lead (mcg/dL) | .1154999   | .1008595      | .1183383   |
| _             | (.0580126) | (.0850915)    | (.0452276) |
| Intercept     | 81.09842   | 61.13921      | 70.08091   |
| -             | (2.700181) | (2.133394)    | (1.546613) |

Our desired coefficient has been "highlighted".

More likely, we want to "highlight" both the coefficient and its standard error. That just requires that we specify the tags for both coefficient and standard error, rather than just for the coefficient.

- . collect style cell result[\_r\_b \_r\_se]#colname[age]#sex[2], nformat(%7.2f)
- . collect preview

|               | Male       | Sex<br>Female | Total      |
|---------------|------------|---------------|------------|
| Age (years)   | .4756206   | 0.78          | .6373174   |
|               | (.0221995) | (0.02)        | (.0160998) |
| Weight (kg)   | .3499395   | .440647       | .3998766   |
|               | (.0281172) | (.0262451)    | (.0180494) |
| Lead (mcg/dL) | .1154999   | .1008595      | .1183383   |
| •             | (.0580126) | (.0850915)    | (.0452276) |
| Intercept     | 81.09842   | 61.13921      | 70.08091   |
| _             | (2.700181) | (2.133394)    | (1.546613) |

Okay, we will do one thing just for looks. Let's get rid of that obnoxious vertical rule. You never see those in publications.

- . collect style cell border\_block, border(right, pattern(nil))
- . collect preview

|               | Male       | Sex<br>Female | Total      |
|---------------|------------|---------------|------------|
| Age (years)   | .4756206   | 0.78          | .6373174   |
|               | (.0221995) | (0.02)        | (.0160998) |
| Weight (kg)   | .3499395   | .440647       | .3998766   |
|               | (.0281172) | (.0262451)    | (.0180494) |
| Lead (mcg/dL) | .1154999   | .1008595      | .1183383   |
|               | (.0580126) | (.0850915)    | (.0452276) |
| Intercept     | 81.09842   | 61.13921      | 70.08091   |
| _             | (2.700181) | (2.133394)    | (1.546613) |
|               |            |               |            |

We specified the border\_block dimension, but we did not need to target a specific level. We turned off right borders on every block in the table, which includes those that were creating that vertical rule. pattern(nil) is a programmery way of saying no line.

#### Saving and using

Do not forget you can save and use styles; see [TABLES] collect style save.

If you get a table styled just the way you want, you can save its style and apply that style to other similar tables. There is also nothing wrong with keeping all your style commands in their own do-file and running that do-file before you preview a similar table.

Either way works fine. The advantage of keeping your style commands in a do-file is that you can review and change them in the do-file. Keeping a do-file is more challenging if you are using the Table Builder to style your table.

### **Exporting**

We are not going to say much about exporting, which seems odd given that exporting will be the end goal for many tables. There just is not much to say. You type collect export, followed by a filename with the format you want as the file suffix. That's about it. This is an entry about concepts, and exporting does not have many concepts to explain.

What we will tell you is that not all styles export to all export formats. If you are exporting to Microsoft Word or to HTML, you are in luck. Almost all styles export to those formats. If you are exporting to plain text (.txt), you are out of luck. Aside from numeric formats and some text positioning, almost no styles export to plain text.

To learn more about exporting tables from a collection, see collect export.

### Saving collections

You can save and restore collections. There is not anything conceptually interesting to add to that.

We do recommend that if you are typing collect commands interactively that you do save your work by saving your collection.

### Managing collections

You can list the collections in memory, set the current collection, copy collections, combine collections, rename collections, and drop collections. All of those operations can be useful. None of those operations is fraught with conceptual challenges.

Just to be clear: combining collections is no different from adding to an existing collection using repeated collect prefixes or collect get commands without collect clearing.

### Also see

[TABLES] Intro 3 — Workflow outline

[TABLES] **Intro 4** — Overview of commands

Stata, Stata Press, and Mata are registered trademarks of StataCorp LLC. Stata and Stata Press are registered trademarks with the World Intellectual Property Organization of the United Nations. StataNow and NetCourseNow are trademarks of StataCorp LLC. Other brand and product names are registered trademarks or trademarks of their respective companies. Copyright © 1985–2023 StataCorp LLC, College Station, TX, USA. All rights reserved.

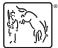

For suggested citations, see the FAQ on citing Stata documentation.